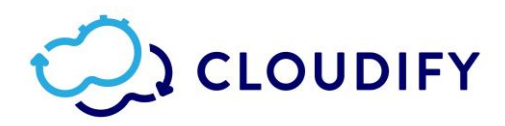

# **Cloudify 4.1**<br>Release Notes

#### Contents

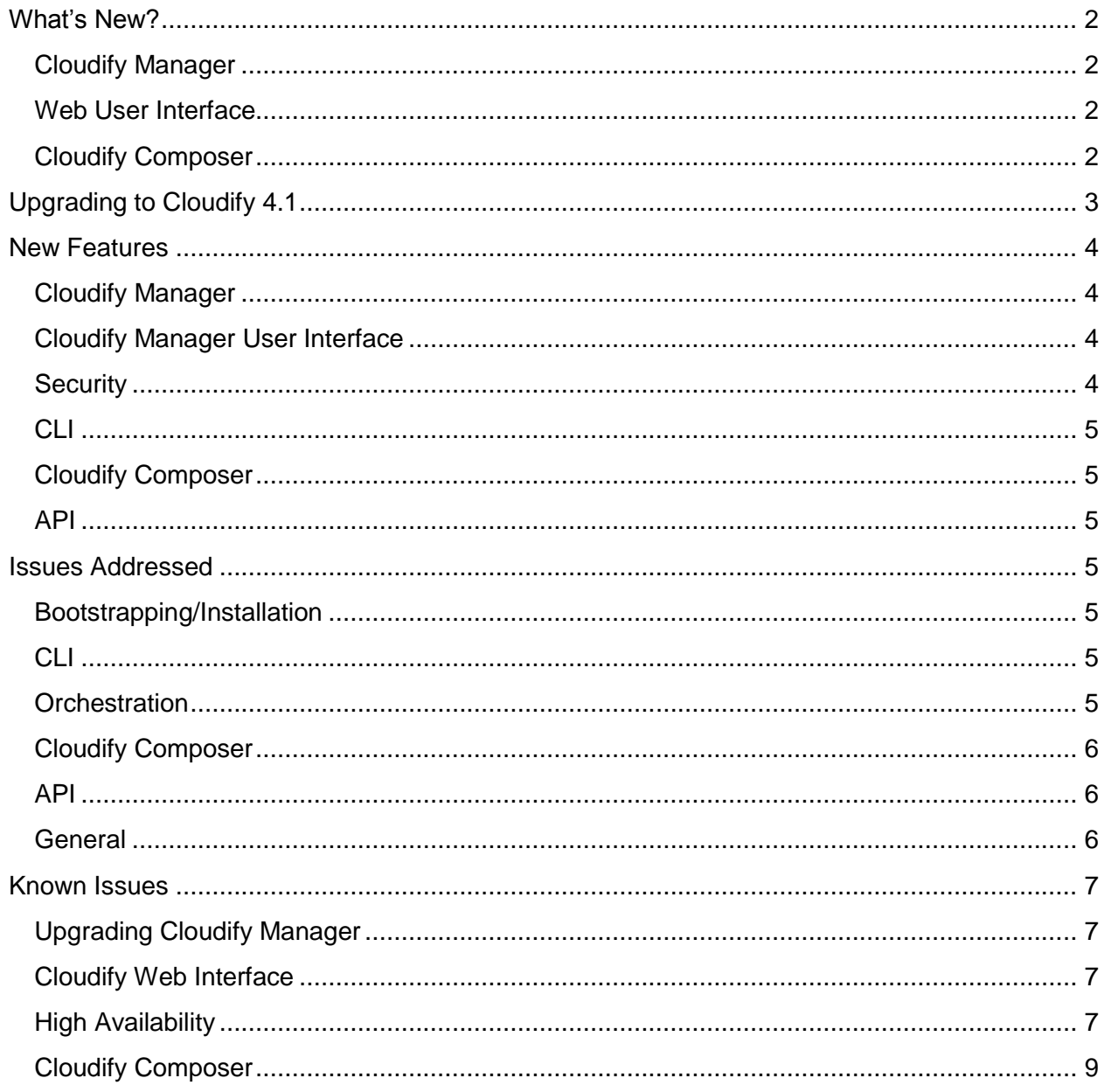

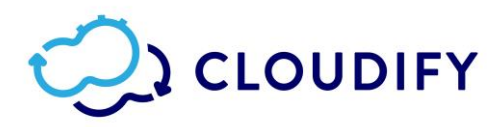

# <span id="page-1-0"></span>What's New?

#### <span id="page-1-1"></span>Cloudify Manager

- You can now explicitly specify whether plugins are to be installed from source during deployment creation.
- You can use the [teardown](http://docs.getcloudify.org/4.1.0/icli/teardown/) command in the command line interface to remove Cloudify Manager and all its resources from a VM.
- Cloudify Manager no longer requires a root user for its operation.
- You can [specify resources as private](http://docs.getcloudify.org/4.1.0/manager/private-resources/) to increase isolation within tenants.
- To enhance multi tenancy isolation and boundaries, agents belonging to one tenant cannot trigger operations on another tenant. Achieved through RabbitMQ isolation between tenants.

#### <span id="page-1-2"></span>Web User Interface

● You can now create your own custom widgets to assist you in displaying your data in a custom manner, or can integrate the Cloudify UI with other components in your architecture.

Widgets can be written using two different methods.

- Using the React Utility is the recommended method, and requires a build operation to be executed. You can build the  $w \text{ is the } y \text{ or } w \text{ is the } c$  or use the Cloudify build system.
- Pure Vanilla JavaScript which enables attachment of an HTML template file. The callbacks for this method are described later in this topic.
- A custom widget environment is now available on which you can develop and test your widgets.

#### <span id="page-1-3"></span>Cloudify Composer

● Cloudify Composer is now integrated into Cloudify Manager, eliminating the need for separate installation and making the process of uploading composed blueprints to the Manager easy and intuitive.

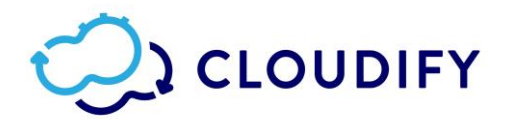

# <span id="page-2-0"></span>Upgrading to Cloudify 4.1

To upgrade from Cloudify 4.0.x to Cloudify 4.1, you must create a snapshot of your 4.0.x machine, and upload it to a tenant on Cloudify 4.1.0. Before you start, it is important that you [review the upgrade options.](http://docs.getcloudify.org/4.1.0/installation/upgrade_4-0-0/) Note also that snapshots can only be restored to clusters that have only a single node.

#### **Note**:

Before beginning the upgrade process, please review the [Known Issues](#page-6-0) section at the end of these release notes.

- Restoration using the CLI is described [here.](http://docs.getcloudify.org/4.0.0/cli/snapshots/)
- Restoration from the UI is described [here.](http://docs.getcloudify.org/4.0.0/manager_webui/plugins-snapshots-page/)

#### **Migration Procedure**

If you are migrating **from Cloudify 3.4.x to Cloudify 4.1**, follow this procedure to perform the migration.

#### **PREREQUISITE**

Before taking the snapshot, verify that there are not any instances of node ID or deployment ID that include an underscore. For example, change node ID to node-ID.

- 1. Take a snapshot of Cloudify 3.4.x according to the *installation instructions* in the Cloudify 3.4.x documentation.
- 2. Install Cloudify 4.1.0 according to the [installation instructions](http://docs.getcloudify.org/4.1.0/installation/installation-overview/) in the Cloudify 4.1.0 documentation.
- 3. On the newly installed manager, upload and restore the 3.4.x snapshot. You can restore a snapshot to a Manager that does not have any data on it (clean), or to one with existing content.

**Note:** The snapshot is uploaded to the tenant on which you performed the upload operation.

Restore the uploaded snapshot into a specific tenant by specifying a new (unique) tenant name. The tenant is created as part of the restore process, and is populated with the snapshot content.

- Restoration using the CLI is described [here.](http://docs.getcloudify.org/4.0.0/cli/snapshots/)
- Restoration from the UI is described [here.](http://docs.getcloudify.org/4.0.0/manager_webui/plugins-snapshots-page/)

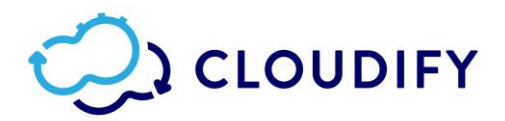

# <span id="page-3-0"></span>New Features

<span id="page-3-1"></span>The following new features are available in this release:

#### Cloudify Manager

- [CFY-6876](https://cloudifysource.atlassian.net/browse/CFY-6876) To enhance multi tenancy isolation and boundaries, agents belonging to one tenant cannot trigger operations on another tenant.
- [CFY-6900](https://cloudifysource.atlassian.net/browse/CFY-6900) Snapshots from versions 3.4 and later can now be restored to newer versions of Cloudify.
- [CFY-6474](https://cloudifysource.atlassian.net/browse/CFY-6474) You can now explicitly specify whether plugins should be installed from source on deployment creation.
- [CFY-6870](https://cloudifysource.atlassian.net/browse/CFY-6870) When a snapshot that includes live agents is restored, the certificates are replaced, to enable communication with pre-existing agents.
- [CFY-6899](https://cloudifysource.atlassian.net/browse/CFY-6899) When you restore a snapshot with a certificate, the VM is automatically rebooted, unless the no reboot flag was supplied.
- [CFY-7017](https://cloudifysource.atlassian.net/browse/CFY-7017) Validation of the minimal available memory can now be configured or disabled.

## <span id="page-3-2"></span>Cloudify Manager User Interface

- [CFY-6931](https://cloudifysource.atlassian.net/browse/CFY-6931) Changes made using the Manager UI that are related to custom widgets and images are saved in snapshots, and therefore reflected in an upgraded Manager.
- [CFY-6908](https://cloudifysource.atlassian.net/browse/CFY-6908) User interface files, such as widgets and images are saved in HA replication and snapshots.
- [STAGE-32](https://cloudifysource.atlassian.net/browse/STAGE-32) A custom widget environment is now available.
- [STAGE-126](https://cloudifysource.atlassian.net/browse/STAGE-126) You can now select the main blueprint file from a list during the upload process.

#### <span id="page-3-3"></span>**Security**

- $\bullet$  [STAGE-237](https://cloudifysource.atlassian.net/browse/STAGE-237) Blueprints and deployments can be defined as private so they are only available to the user who created the resource.
- Cloudify Manager no longer requires a root user for its operation.
- Resources can be defined as private for further isolation within tenants.
- [CFY-6876](https://cloudifysource.atlassian.net/browse/CFY-6876) To enhance multi tenancy isolation and boundaries, agents belonging to one tenant cannot trigger operations on another tenant. Achieved through RabbitMQ isolation between tenants.

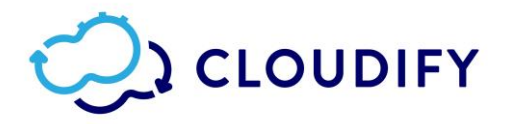

#### <span id="page-4-0"></span>CLI

● [CFY-6722](https://cloudifysource.atlassian.net/browse/CFY-6722) - Multiple local profiles are supported by default.

#### <span id="page-4-1"></span>Cloudify Composer

• [COMPOSER-731](https://cloudifysource.atlassian.net/browse/COMPOSER-731) - Cloudify Composer is now integrated into the Cloudify Manager, eliminating the need for separate installation and making the process of uploading composed blueprints to the Manager easy and intuitive.

#### <span id="page-4-2"></span>API

• [CFY-6474](https://cloudifysource.atlassian.net/browse/CFY-6474) - You can now explicitly specify whether plugins should be installed from source on deployment creation.

## <span id="page-4-3"></span>Issues Addressed

<span id="page-4-4"></span>The following known issues have been addressed in this release:

#### Bootstrapping/Installation

- [CFY-6948](https://cloudifysource.atlassian.net/browse/CFY-6948) When enabling SSL on bootstrap, CLOUDIFY SSL\_TRUST\_ALL is no longer ignored for CLI commands.
- [CFY-6901,](https://cloudifysource.atlassian.net/browse/CFY-6901) [CFY-6894,](https://cloudifysource.atlassian.net/browse/CFY-6894) [CFY-6934](https://cloudifysource.atlassian.net/browse/CFY-6934) The issue in which you could not bootstrap a second Manager on a cluster, or add an existing second Manager to a cluster, has been addressed.

#### <span id="page-4-5"></span>CLI

- [CFY-6934](https://cloudifysource.atlassian.net/browse/CFY-6934) `cfy profiles use` breaks without --rest-port.
- [CFY-6930](https://cloudifysource.atlassian.net/browse/CFY-6930) The issue in which you could not rejoin a cluster using the CLI has been addressed.

#### <span id="page-4-6"></span>**Orchestration**

- [CFY-6869](https://cloudifysource.atlassian.net/browse/CFY-6869) Migration file created with drop index
- [CFY-6874](https://cloudifysource.atlassian.net/browse/CFY-6874) The issue in which the get property intrinsic function did not look inside data types when address is of a declared type, has been addressed.
- [CFY-6933](https://cloudifysource.atlassian.net/browse/CFY-6933) The issue in which a small number (~30) of deployments could not be created simultaneously has been addressed.

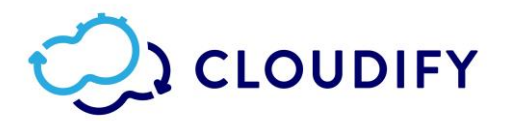

## <span id="page-5-0"></span>Cloudify Composer

- [COMPOSER-506](https://cloudifysource.atlassian.net/browse/COMPOSER-506) The issue in which changes to a custom node type were not reflected in an already existing instance of that type is now resolved.
- [COMPOSER-598](https://cloudifysource.atlassian.net/browse/COMPOSER-598) The issue in which, when renaming floating IP/security group names, the new node names were not updated in attached compute network section, is now resolved.
- [COMPOSER-602](https://cloudifysource.atlassian.net/browse/COMPOSER-602) An autosave indicator has been added.
- [COMPOSER-626](https://cloudifysource.atlassian.net/browse/COMPOSER-626) Container type instances are now able to reside inside a compute node type.
- [COMPOSER-659](https://cloudifysource.atlassian.net/browse/COMPOSER-659) Composer now prevents the addition of a group as a member of itself.
- [COMPOSER-706](https://cloudifysource.atlassian.net/browse/COMPOSER-706) The issue in which changes to derived properties of custom types were not being saved is now resolved.
- [COMPOSER-710](https://cloudifysource.atlassian.net/browse/COMPOSER-710) The issue in which changes to a custom node's operations that are derived from a parent node was not saved is now resolved.
- [COMPOSER-747](https://cloudifysource.atlassian.net/browse/COMPOSER-747) The issue in which an input or a custom relationship's property that was defined with a default Boolean value of " $false$ " was saved with a " $true$ " value, is now resolved.
- [COMPOSER-709](https://cloudifysource.atlassian.net/browse/COMPOSER-709) Custom nodes that derive from a node type defined in an imported file are now deleted when that import is removed from the blueprint.

#### <span id="page-5-1"></span>API

● [CFY-6898](https://cloudifysource.atlassian.net/browse/CFY-6898) - The get version API call now returns the correct edition value.

#### <span id="page-5-2"></span>**General**

- [CFY-6864](https://cloudifysource.atlassian.net/browse/CFY-6864) The issue in which a cluster comprising a single node could not be restored has been resolved.
- [CFY-6867](https://cloudifysource.atlassian.net/browse/CFY-6867) The issue in which the cluster start command did not work has been resolved.
- [CFY-6914](https://cloudifysource.atlassian.net/browse/CFY-6914) The create and restore snapshot commands are now working correctly.
- [CFY-6913](https://cloudifysource.atlassian.net/browse/CFY-6913) The issue in which a snapshot of a Cloudify 3.4 instance that was restored to Cloudify 4.0.1 reported success but was not successfully restored has been addressed.
- [CFY-6652](https://cloudifysource.atlassian.net/browse/CFY-6652) The timestamp in logs has been changed system time.

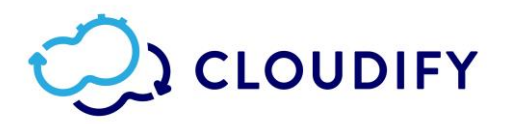

- [CFY-6962](https://cloudifysource.atlassian.net/browse/CFY-6962) The issue in which a Diamond plugin did not use the correct configuration following a restart has been addressed.
- [CFY-6954](https://cloudifysource.atlassian.net/browse/CFY-6954) The issue in which when upgrading an agent, the Diamond plugin service file was not updated to point to the new agent has been addressed.
- [CFY-6942](https://cloudifysource.atlassian.net/browse/CFY-6942) When SSL is enabled on the Manager, the issue in which, in some circumstances, traffic was not redirected internally from port 80 to 443 has been addressed.
- [CFY-6932](https://cloudifysource.atlassian.net/browse/CFY-6932) Handle restore snap with plugins to 4.0.1 (script)

# <span id="page-6-0"></span>Known Issues

<span id="page-6-1"></span>The following issues are known to exist in this release:

#### Upgrading Cloudify Manager

● SSH key files on tenants other than the default tenant are not included in the snapshot creation and restoration process. It is recommended that you [use secrets](http://docs.getcloudify.org/4.1.0/blueprints/spec-secretstore/) to store this data, ensuring a proper upgrade.

**Workaround**: When you are creating your snapshot of Cloudify Manager 4.x, you can pass the –exclude-credentials flag. This prevents the store/retrieve process from being touched. You can then recreate the keys from the original Cloudify Manager in the same locations on the new Cloudify Manager.

● An agent upgrade is not automatically performed on tenants, other than the default tenant.

**Workaround**: To upgrade the agent on a tenant other than the default, run cfy agents install -t TENANT\_NAME

● Before taking a snapshot of a Cloudify Manager version 4.0.x, it is important that you run the process described in the documentation including tearing down existing Manager. During the process, essential patches are applied.

## <span id="page-6-2"></span>Cloudify Web Interface

 $\bullet$  [STAGE-397](https://cloudifysource.atlassian.net/browse/STAGE-397) – A user without  $\alpha$ dmin permissions cannot see a tenant's secrets in the user interface. To use secrets, a user without admin permissions must use the CLI.

#### <span id="page-6-3"></span>High Availability

● [CFY-7039](https://cloudifysource.atlassian.net/browse/CFY-7039) – If, when you start a cluster user the floating IP of a Manager(default), the required ports are not open, an error message is not displayed. It will appear that the cluster has started correctly.

**Workaround**: After you have started a cluster, view the Nodes list and verify that the node is online and does not have a FAILED DB status.

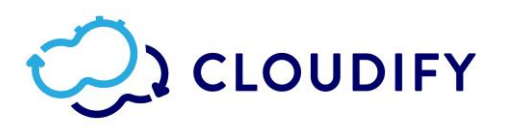

- [CFY-7030](https://cloudifysource.atlassian.net/browse/CFY-7030) If you start a cluster with a single Manager instance, and that Manager becomes unavailable, when you attempt to connect a new (second) Manager to the cluster, an error message is returned that there is no active node in the cluster. **Workaround**: Address the issues that made the Manager unavailable. You can now connect to the original second Manager.
- [CFY-6906](https://cloudifysource.atlassian.net/browse/CFY-6906) This issue relates to the situation in which you have created a cluster from an image and you are joining a second Manager, which was bootstrapped to the cluster. When you join the second Manager to the cluster and run  $cfy$  --version, the version list *incorrectly* shows that you are connect to the bootstrapped (passive) Manager. If you run cfy cluster node list, the list *correctly* shows the active Manager as being active and that you are connected to it.
- [CFY-6868](https://cloudifysource.atlassian.net/browse/CFY-6868) This issue occurs when upgrading from an earlier version to a later version. If you bootstrap a Manager and start a cluster, then tear down the Manager, and bootstrap a new Manager, when you attempt to start a cluster on the new Manager, an error message is returned.
- [CFY-6859](https://cloudifysource.atlassian.net/browse/CFY-6859) If you have a cluster of two Cloudify Manager instances and you remove the active Manager, when you join a third Manager to the cluster (of which the second instance is now the active Manager), an internal server error is returned.
- $\bullet$  [CFY-6813](https://cloudifysource.atlassian.net/browse/CFY-6813) This issue relates to the situation in which you have created a cluster and have then torn down that active Manager. If you use the CLI to switch back to a profile that includes the recently torn down Manager, you erroneously receive a message that the Manager cannot be used because there is no active node in the cluster.
- $\bullet$  [CFY-6822](https://cloudifysource.atlassian.net/browse/CFY-6822) This issue relates to the situation in which you have two Managers in a cluster. If you remove the passive Manager from the cluster, and then remove the active Manager, you can still upload a blueprint and create resources on what was the active Manager, even though it is now outside of the cluster. If you attempt to start a new cluster with this Manager, or to join it to another cluster, an error message is returned

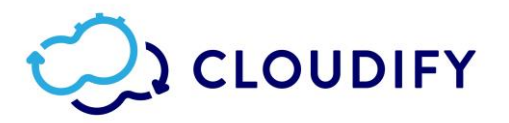

informing you that the Manager is already part of a cluster, even though the cluster node list is empty.

- [CFY-7019](https://cloudifysource.atlassian.net/browse/CFY-7019) When you are uploading a plugin to a Manager in a cluster, instead of the plugin upload confirmation message, you erroneously get a message that there was a timeout in the process.
- [CFY-6821](https://cloudifysource.atlassian.net/browse/CFY-6821) You can join a Manager that already has resources (users, tenants, or plugins) on it to a cluster and set it as the active Manager, although a Manager should be clean before it can be joined to a cluster.

## <span id="page-8-0"></span>Cloudify Composer

- In the blueprints catalog on the **Imports** tab, the default types.yaml file is located in the http://www.getcloudify.org/spec/cloudify/4.1m2/types.yaml directory. There are no changes to the functionality of the YAML file.
- In the out-of-the-box catalog, the OpenStack plugin is not included. You can add it by clicking **Import** and entering the link to the appropriate plugin. To identify the correct link, open the [Cloudify downloads page.](http://cloudify.co/downloads/get_cloudify.html)
- You cannot add an output using Cloudify Composer. Open the blueprint in a text editor and add the output directly in the blueprint.